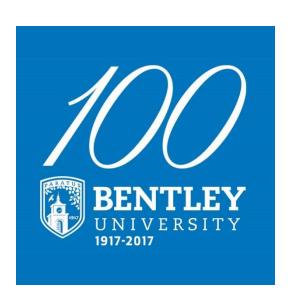

# Workday Community Meeting #3

### Agenda

- Project Highlights and Key Dates
- Quick Review of FDM
- Travel & Expense Demonstration Christine Lyalko
- Procurement Highlights Lynn Roycroft
- Training
- Q&A

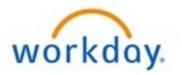

|                             |                         | Current State                                            | Future State                                                             |
|-----------------------------|-------------------------|----------------------------------------------------------|--------------------------------------------------------------------------|
|                             | Fun                     | Prepare paper expense reports and receipts               | Snap a photo and upload<br>receipt either online or<br>via mobile device |
|                             | Expenses                | Manually track the status of expense reports             | Monitor automated workflow and approval status online                    |
|                             | Travel<br>Authorization | Complete manual authorization form and obtain signatures | Approval workflow is automatic and pre- populates expense report         |
|                             | PCard<br>Processing     | Manually reconcile statement at the end of each month    | Quickly verify your<br>transactions on line<br>anytime                   |
|                             | Requisitions            | Complete paper request form and obtain manual signatures | Enter request online and it is automatically routed for approval         |
| 30H<br>CI CI CI<br>CI CI CI | Budget to<br>Actuals    | Reports are in multiple systems, updated periodically    | View costs and budget<br>information in one system<br>real-time          |

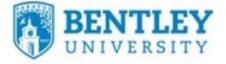

### **Project Timeline**

- 9/18
- 10/3 10/22
- 10/31
- 11/10
- 11/22 12/1
- 12/4

Final Prototype (P3) was delivered

**User Acceptance Testing** 

Training begins

Finance functions begin migrating to production

Expect weekend outages

Transactions will be limited to prepare for transition

Workday goes live!!!!

 It will take several weeks to transition all transactions from Banner

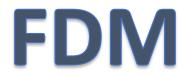

|                  | Purpose                                                                                            | When Used                                                   | Default or Input                                       |
|------------------|----------------------------------------------------------------------------------------------------|-------------------------------------------------------------|--------------------------------------------------------|
| Fund             | Represents the high-level source of funds for external financial reporting.                        | Always Required –<br>Typically defaults<br>from other input | Will default, don't change                             |
| Cost Center      | Identifies financial responsibility and management for business units (departments, centers, etc.) | Always Required                                             | Will default based on your department, you can change. |
| Division         | Indicates the division for the cost center                                                         | Always Required                                             | Typically defaults from cost                           |
| Ledge<br>Account | Natch the budgets will reside.                                                                     | Tom Spend<br>Category                                       | ised on use spend energory you select                  |
|                  | Captures functional expense categories                                                             | Always Required –                                           | Will default, don't change                             |
| Program          | required for audited financial statement reporting                                                 | Defaults from Cost<br>Center                                |                                                        |
| Gift             | Indicates the funding source is a gift or a private grant                                          | Required for all Gift<br>Activity                           | User Must Select                                       |
| Grant            | Indicates the funding source is a federal grant                                                    | Required for Grant<br>Activity                              | User Must Select                                       |
| Project          | Accumulates costs for Capital Projects                                                             | Required for Capital Projects                               | User Must Select                                       |

### **Travel & Expense Reimbursement**

Authorizations that Encumbers the Funds

**Expense Reports Submitted and Approved On-line** 

**Utilize Mobile-App to Capture Receipts** 

Used for
Reimbursement for
Local Travel and Other
Expenses

## Let's take a look!

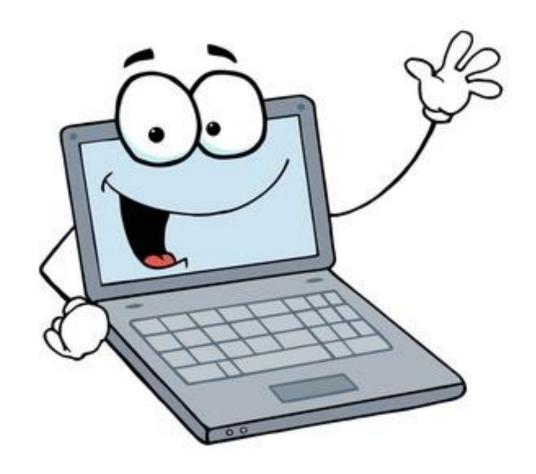

## **Purchasing Highlights**

#### Procurement Requisitions

7 items

| Requisition   | Requisition Type                   | Requesting<br>Inventory<br>Site | Document<br>Date | Total<br>Amount | Currency | Suppliers                | Purchase<br>Orders | Request Status         | Memo to Suppliers                |
|---------------|------------------------------------|---------------------------------|------------------|-----------------|----------|--------------------------|--------------------|------------------------|----------------------------------|
| RQ-<br>100216 | One Time Goods/Service<br>Purchase |                                 | 10/02/2017       | 5,000.00        | USD      | Creative Office Pavilion |                    | In Progress            |                                  |
| RQ-<br>100210 | One Time Goods/Service<br>Purchase |                                 | 09/28/2017       | 5,170.00        | USD      | IM Incentives            | PO-<br>100145      | Successfully Completed | delivery contact - Lynn Roycroft |
| RQ-<br>100211 | Punchout                           |                                 | 09/28/2017       | 185.61          | USD      | W.B. Mason Company       | PO-<br>100132      | Successfully Completed | Harrington House                 |

#### Process History

#### 22 items

| Process           | Step                                  | Status         | Completed On           | Due Date   | Person                  |  |  |  |
|-------------------|---------------------------------------|----------------|------------------------|------------|-------------------------|--|--|--|
| Requisition Event | Requisition Event                     | Step Completed | 09/25/2017 09:51:17 AM | 10/02/2017 | Lynn Roycroft           |  |  |  |
| Requisition Event | Source Goods and Services Requisition | Step Completed | 09/25/2017 10:24:05 AM | 09/27/2017 | Barbara MacLean (Buyer) |  |  |  |

#### **Training and Support**

Tools

**In-Person Training** 

**JOB AIDS** 

**OVERVIEW** 

**PRESENTATION** 

**FAQs** 

**ON-DEMAND VIDEOS** 

**WORKDAY LAB** 

#### **DESCRIPTION**

Classroom training providing overview instruction and hands-on exercises.

Step by step instructions for completing a business process, or to promote understanding key Workday concepts.

Presentation to support classroom delivery and add context for new business process.

Frequently asked questions and answers from an end-user perspective to be available on the project website.

Short video recordings made available online for "self-paced" training as well as future onboarding training needs.

Drop-in workspace where users can practice performing tasks in Workday in the presence of subject matter experts.

# Course #1 Workday Finance 101

Understand the new chart of accounts and learn how to complete basic, every day transactions.

- Intro (touchpoints to HCM)
- Workday FDM
- Using Worktags
- Routine Finance Transactions Demonstrations, such as:
  - Spend Authorizations
  - PCard Verification

#### Course #2 Workday Finance 102

Practice everyday transactions.

- Basic Navigation
- View/Create Spend Authorizations
- View/Create Expense Report
- Substantiate Procurement Card

Classroom

Computer Lab

## Course #3 Purchasing

For people who routinely create purchase requisitions.

- Create Requisition
- Create Requisition (Punchout)
- Create Supplier Request
- PCard Validation

# Course #4 Expense Reporting

For people who do more complex expense reports and who want to learn to use the mobile app.

- View/Create Spend Authorization
- View/Create Expense Report
- Itemize Expenses

Computer Lab

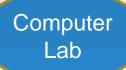

## Course #5 Cost Center Managers

Managers learn how to approve transactions, and manage cost center expenses.

- Approving Financial Transactions
  - Spend Authorizations
  - Expense Reports
  - PCard Transactions
- Reporting
- Budget to Actuals
- Budget Checking and Amendments

# Course #6 Capital Projects

For people who create and manage projects for the campus.

- Reporting Project Status & Spend
- Creating Future Projects in Workday

Classroom

Computer Lab

### **Tentative Training Calendar**

|          | MONDAY             | TUESDAY                      | WEDNESDAY            | THURDSAY                        | FRIDAY               |
|----------|--------------------|------------------------------|----------------------|---------------------------------|----------------------|
|          | Training Week 1    | 31                           | 1                    | 2                               | 3                    |
|          |                    |                              | Finance 101 pm       | HCM Open Enrollment<br>Reminder | Finance 101 am       |
|          | Training Week 2 6  | 7                            | 8                    | 9                               | 10                   |
|          | Expense Reporting  | Finance 101 am               |                      | Finance 101 pm                  | Requisitions am      |
|          | 2-3:30 @ RIC       | 10-11:30 @ RIC               |                      | Cost Center Mgr pm              | Expense Reporting am |
| NOVEMBER | Training Week 3 13 | 14                           | 15                   | 16<br>Requisitions pm           | 17<br>Finance 101 am |
|          | Finance 101 pm     | Expense Reporting am         | Finance 101 pm       | 1-2:30 @ RIC                    | 9-10:30 @ RIC        |
| I≅       |                    |                              |                      | Expense Rept pm                 | Cost Center Mgr am   |
| 19       |                    |                              |                      | 2:30 - 4 @ RIC                  | 10:30-12 @ RIC       |
| -        | 20                 | 21                           | 22                   | 23                              | 24                   |
|          |                    |                              | Thanksgiving Holiday | Thanksgiving Holiday            | Thanksgiving Holiday |
|          | Training Week 4 27 | 28                           | 29                   | 30                              | Launch Weekend       |
|          |                    | Requisitions am              |                      |                                 |                      |
|          | Finance 101 pm     | 10-11:30 @ RIC               |                      |                                 |                      |
|          | 2-3:30 @ RIC       | Expense Rept<br>1-2:30 @ RIC |                      |                                 |                      |
|          |                    | 12.00 @1110                  |                      |                                 |                      |

### **Tentative Training Calendar**

|          | MONDAY                                    | TUESDAY                                       | WEDNESDAY       | THURDSAY           | FRIDAY |
|----------|-------------------------------------------|-----------------------------------------------|-----------------|--------------------|--------|
|          |                                           |                                               |                 |                    | 1      |
|          |                                           |                                               |                 |                    |        |
|          | 4                                         | 5                                             | 6               | 7                  | 8      |
|          |                                           |                                               |                 |                    |        |
|          |                                           |                                               |                 |                    |        |
| 3ER      | Training Week 5                           | 12                                            | 13              | 14                 | 15     |
| Ē        | Finance 101<br>9-10:30 @ RIC tent         | Expense Reporting<br>10:00 - 11:30 @ RIC tent | Requisitions am | Cost Center Mgr am |        |
| DECEMBER | Capital Projects<br>10:30 - 12 @ RIC tent |                                               |                 |                    |        |
| _        | Training Week 1 18                        | 19                                            | 20              | 21                 | 22     |
|          |                                           | Finance 101 am<br>9:00 - 10:30 @ RIC tent     |                 |                    |        |

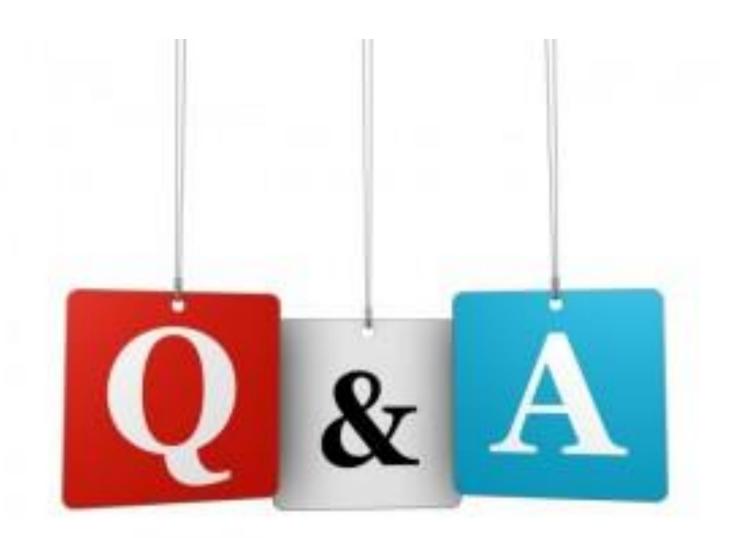

### **Purchasing**

On-line purchase request

"Punch-out" for Office Supplies

Invoices Routed for Approval Through Workday

Requests New Suppliers
On-line

### **Procurement Cards**

Transactions will be uploaded daily from JP Morgan

Transactions will be substantiated on-line

Expenses can be reallocated to the proper cost center and account

Eliminate multiple cards